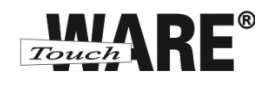

# **Nastavení složek**

*Pro přihlášení do webového rozhranní Vaší pošty klikněte levým tlačítkem myši na odkaz viz níže:*

# *<https://posta.touchware.cz/>*

Záložka Složky slouží pro vytváření a úpravu složek, do kterých umisťujete zprávy.

# **Postup nastavení:**

1) Klikněte na tlačítko Osobní nastavení

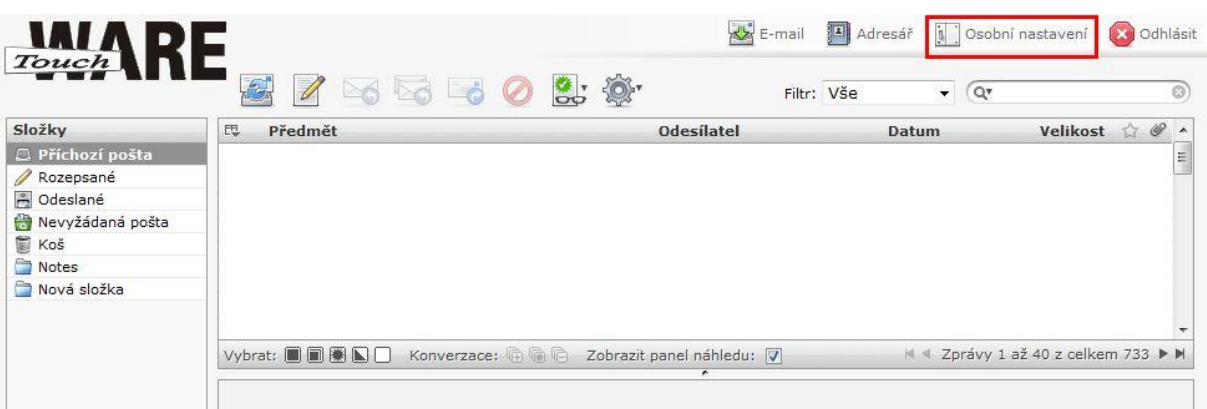

#### 2) Přejděte na záložku Složky

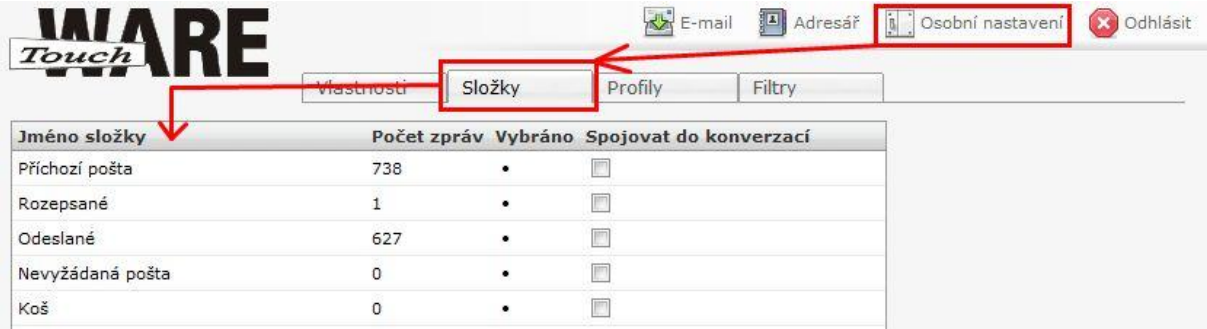

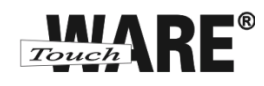

Seznam vytvořených složek se skládá z několika sloupců:

#### **Počet zpráv**

- zobrazuje počet zpráv umístěných v dané složce

#### **Vybráno**

- pokud je volba zaškrtnutá, bude se složka nabízet pro nastavení filtrů a bude se zobrazovat v seznamu složek v části E-mail v panelu Složky

#### **Spojovat do konverzací**

pokud má více e-mailů v dané složce stejný předmět, budou zobrazeny jako konverzace

### Dále pak máte u dodatečně vytvořených složek značky:

- tlačítko pro přejmenování vybrané složky
- tlačítko pro smazání vybrané složky

#### **Vytvoření nové složky:**

#### 1) V dolní části okna do kolonky Jméno složky napište název složky

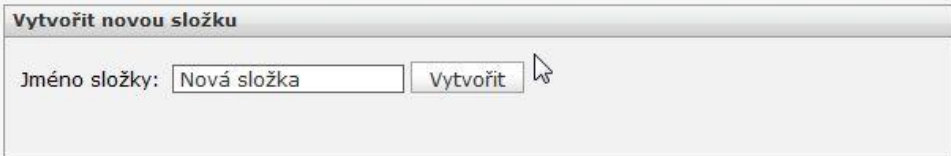

## 2) Klikněte na tlačítko Vytvořit

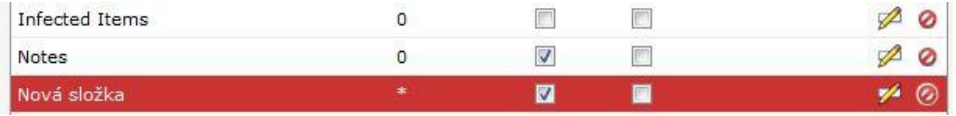